## **การแก้ไขปัญหาการดาวน์โหลดข้อมูล ของ Google Chrome**

ในกรณี่ที่เว็บไซต์บัญชีข้อมูลของหน่วยงานมีSSL Certificate แต่ได้ทำการชี้ลิงก์ข้อมูลในส่วนของ ทรัพยากรข้อมูลบน CKAN ไปยังลิงก์ที่ไม่มี SSL Certificate เช่น เว็บไซต์บัญชีข้อมูลของสำนักงานสถิติ แห่งชาติ https://catalog.nso.go.th (มีSSL Certificate โดยสังเกตุได้จาก https) เมื่อทำการขึ้นชุดข้อมูล และในส่วนทรัพยากรได้ชี้ URL ของแหล่งข้อมูลไปยัง

http://www.nic.go.th/catalog/Population/File/01\_0001\_01.csv (ไม่มี SSL Certificate โดยสังเกตุได้ จาก http) จึงส่งผลให้การดาวน์โหลดข้อมูลนั้น ไม่สามารถดาวน์โหลดข้อมูลไปใช้ประโยชน์ต่อได้ แต่อย่างไรก็ ตาม เป็นการรักษาความปลอดภัยเฉพาะเว็บเบราว์เซอร์ที่เป็นของ Google Chrome ในส่วนของ Microsoft Internet Explorer หรือ Microsoft Edge, Mozilla Firefox สามารถดาวน์โหลดได้ปกติ สำหรับวิธีการแก้ไข ปัญหา มีรายละเอียด ดังนี้

- 1. กดที่รูปแม่กุญแจ
- 2. กดที่คำว่า Site settings

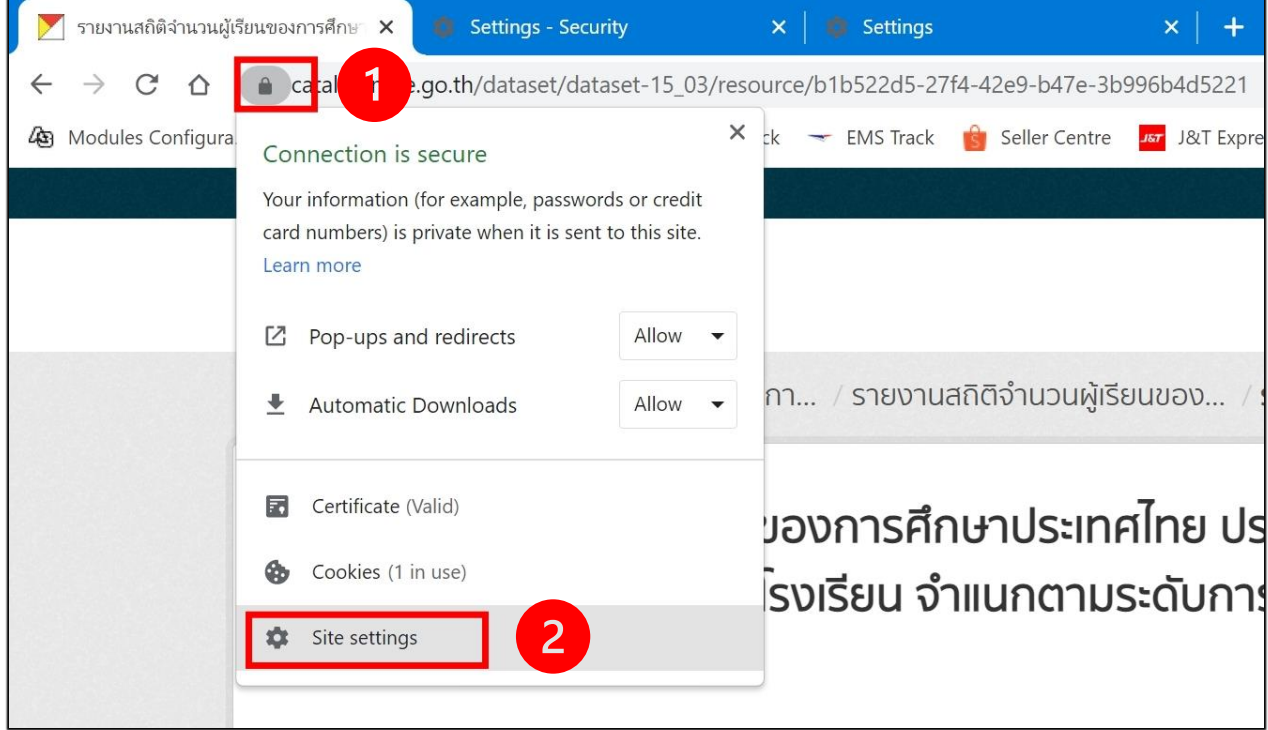

- 3. แท็บ Pop-ups and redirects ให้เลือกเป็น Allow
- 4. แท็บ Automatic downloads ให้เลือกเป็น Allow
- 5. แท็บ Insecure content ให้เลือกเป็น Allow

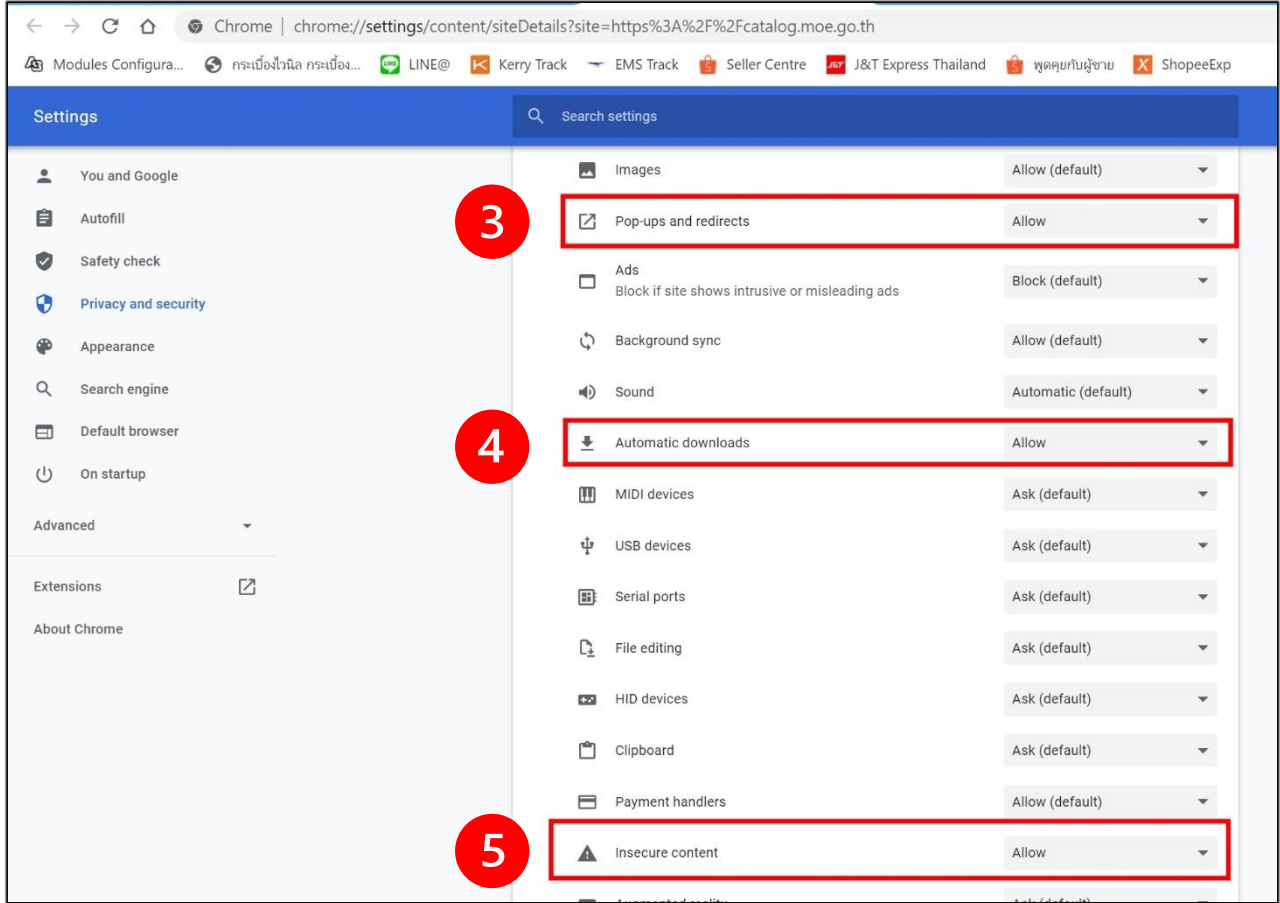

หลังจากทำตามขั้นตอน 1 – 5 ให้ลองทำการดาวน์โหลดข้อมูลที่ต้องการ จะสามารถดาวน์โหลดได้ปกติ